## Mary's Woods iPad Class **Grace Pitzer - Instructor**

Chapter 17: Calendar and Clock

iOS 14 made many changes to how the Calendar looks and functions.

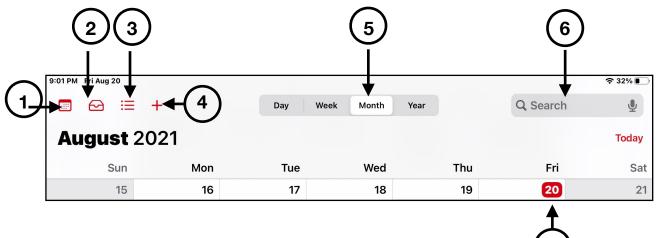

## **Basic Features**

- 1. Calendars If you have more than one
- 2. Inbox Accept events someone else enters
- 3. Sidebar Shows events in a list, by day
- 4. Add Event Opens window to set information about event
- 5. Various Views Look at your calendar by Day, Week, Month and Year
- 6. Search Look for specific event like birthday, holiday, appointment
- 7. Today Shows in Red on all views

| List View of Events                                      | New Event        | Time Needs 4 digits Touch Date on<br>Calendar                              |
|----------------------------------------------------------|------------------|----------------------------------------------------------------------------|
| 📼 🖂 🗮 +                                                  | )1 PM Fri Aug 20 |                                                                            |
| Today                                                    | Cancel New Event | Add Can Cancel New Event Add                                               |
| SATURDAY, AUG 21                                         | Title            | Location                                                                   |
| SUNDAY, AUG 22                                           | Location         | All-tuv wxyz<br>Star 0 × All-day                                           |
| Call Gayle     3:00       Suggested Location: W     4:00 |                  | Time     7:00 AM     PM     Starts     Aug 21, 2021     7:00 AM            |
| <b>Popp Cousin Zoom</b> 6:00<br>7:00                     |                  | 0 PM Time 7:00 AM PM                                                       |
| MONDAY, AUG 23                                           |                  | Alert 2 hours before >   Second Alert None >   SUN MON TUE WED THU FRI SAT |
| Multimedia SIG (se 9:45                                  | AM Repeat Ne     | ver > Show As Busy > 1 2 3 4 5 6 7                                         |
| Online Via Zoom 11:15                                    |                  | Add attachment 8 9 10 11 12 13 14                                          |
| MultiMedia SIG Zoo 10:00<br>I'm the HOST or CoHost 11:00 | AM               | 15 16 17 18 19 20 21                                                       |
| TUESDAY, AUG 24                                          |                  | me >     URL       Notes     22     23     24     25     26     27     28  |

Calendar, Clock

## More Info on Calendars

- I. Edit any event easily
  - A. Open the event
  - B. Change the date, time, AM/PM etc. No need to make a new event.
- II. Repeating Events
  - A. Select how it repeats, every day, week, 2 weeks, every month, every year
  - B. Can customize the repeat
- III. Alerts, to remind you of the event
  - A. On day of event
  - B. One day before event
  - C. Two days before
  - D. One week before
- IV. Notes about event
- V. In MONTH VIEW ADD AN EVENT
  - A. Tap and Hold on day
  - B. Add Event will open
- VI. Invite person/people to event
  - A. Tap the Invite field
  - B. Add person's email address
  - C. Done Done Send
- VII. Delete Event
  - A. Choose Event and press Edit
  - B. At the bottom, press Delete Event

## **Clock App**

- I. World Clock Shows time in locations you can add, using the +
- II. Alarms Set for one time, or Repeat and choose sound
- III. Stop Watch Can start and stop to show laps, etc.
- IV. Timer Set amount of time, then it will alert when time is up

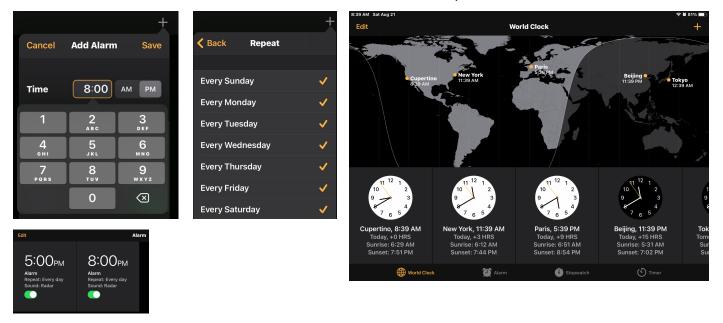

|                             |           | Davi     | Wash Manth Va |          | Q Search                                                              |
|-----------------------------|-----------|----------|---------------|----------|-----------------------------------------------------------------------|
|                             |           | Cancel   | New Event     | Add      |                                                                       |
| Mon                         |           | Title    |               |          | Fri                                                                   |
|                             |           |          |               |          |                                                                       |
| 16<br>9:45 AM               | • Send (  | Location |               |          | 20                                                                    |
| <b>51</b> 10 AM             | • Dr. Le  |          |               | л        |                                                                       |
| 5:15 PM                     |           | All-day  |               |          |                                                                       |
| 23                          |           | Starts   | Fri, Aug      | 20, 2021 | 27                                                                    |
| . 9:45 AM ● Jan<br>SI 10 AM | • Jan's . | Ends     | Fri, Aug      | 20, 2021 | • Housekeepi 8:30 AM<br>• Breakfast Grou9 AM<br>• PT w Trevor 1:45 PM |
|                             |           | Repeat   |               | Never >  |                                                                       |
|                             |           |          |               |          |                                                                       |